# O Site da Escola como Operador do Letramento Digital

## Ana Elisa Ribeiro $^1$ , Gabriel Machado de C Fonseca $^2$ , Élerson R S Santos $^3$

<sup>1</sup>Mestrado em Estudos de Linguagens Centro Federal de Educação Tecnológica de Minas Gerais (CEFET-MG) Av. Amazonas, 5253 – 30 480 – 000, Nova Suíça – Belo Horizonte – MG – Brasil

{anadigital@gmail.com}

<sup>2</sup>Graduação em Engenharia de Computação Centro Federal de Educação Tecnológica de Minas Gerais (CEFET-MG) Av. Amazonas, 7675 – 30 510 – 000, Nova Gameleira – Belo Horizonte – MG – Brasil

{gabrielmcf@gmail.com}

<sup>3</sup>Graduação em Ciência da Computação Universidade Federal de Minas Gerais (UFMG) Av. Antônio Carlos, 6627 – 31 270 – 901, Pampulha – Belo Horizonte – MG – Brasil

{elerss@gmail.com}

Abstract. Based on quantitative studies on the profile of young people entering high school and higher education, this paper discusses the importance of the school site for computer literacy of an important contingent of students, especially for those who say they have no contact with tasks academic and related to the digital environment at the educational institution. Tests are reported navigation made with students in higher education institution. These tests were based on usability studies. The results point to the learning of domain-specific tasks important for academic and computer literacy.

Resumo. Com base em estudos quantitativos sobre o perfil dos jovens que entram no ensino médio e no ensino superior, este trabalho discute a importância do site da escola para o letramento digital de um importante contingente de estudantes, especialmente os que declaram não ter contato com tarefas acadêmicas em ambiente digital. Testes de navegação feitos com estudantes de instituição de ensino superior são relatados. Esses testes foram inspirados em estudos de usabilidade. Os resultados apontam para a aprendizagem de tarefas específicas importantes para o letramento acadêmico e digital dos estudantes.

## 1. Considerações Sobre Letramento Digital

Letramento é um conceito amplamente utilizado nos estudos de educação e linguagem, muito embora não haja consenso sobre o que ele significa. Segundo Soares (2003), a diferença entre alfabetização e letramento pode ser explicitada da seguinte maneira:

Embora correndo o risco de uma excessiva simplificação, pode-se dizer que a inserção no mundo da escrita se dá por meio da aquisição de uma tecnologia – a isso se chama alfabetização, e por meio do desenvolvimento de competências (habilidades, conhecimentos, atitudes) de uso efetivo dessa tecnologia em práticas sociais que envolvem a língua escrita – a isso se chama letramento. [Soares, 2003, p. 90]

Dado que o conceito em foco seja muito plástico, já que envolve "práticas" sociais" ligadas à língua escrita, não há limites para sua complexificação, que já vem ocorrendo em razão das possibilidades recentes oferecidas pelos diversos usos do computador.

Os usos da máquina transformaram-se em mais uma ferramenta de ler e escrever, entre outras ações, tanto considerando-se o ler e o escrever como atividadesfim quanto como meios de alcançar algo que se almeja (fazer compras, emitir boletos bancários, etc.). Com isso, novas questões são postas, a exemplo dos analfabytes, pessoas que, embora saibam ler e escrever, e por vezes dominem os suportes tradicionais de escrita, não dominam novas mídias, mais especificamente o computador e a internet.

Com base nessas preocupações, emergiu uma discussão sobre o letramento digital. Emília Ferreiro (2002) menciona a expressão computer literacy. Em trabalhos das áreas de educação, comunicação ou linguística, é possível encontrar outros nomes para o que nos parece ser o mesmo problema: informational literacy, digital literacy ou multimedia literacy. Em Portugal, menciona-se literacia mediática. Nos Estados Unidos, mais recentemente, pesquisadores têm feito menção às new literacies. No Brasil, pesquisadores optaram pela tradução de *letramento digital* [Coscarelli; Ribeiro, 2005]. A expressão vem sendo empregada para se referir aos níveis de domínio dos gestos e das técnicas de ler e escrever em ambientes que empregam tecnologia digital. Letramento digital é a porção do letramento que se constitui das habilidades necessárias e desejáveis desenvolvidas por indivíduos ou grupos em direção à ação e à comunicação eficientes em ambientes digitais, sejam eles suportados pelo computador ou por outras tecnologias de mesma natureza.

Na vida afetiva e social, quem tem acesso ao computador e à internet emprega aplicativos para conversar à distância, namorar, flertar, trocar e-mails ou convites, publicar diários, fotos, memórias de viagem, fazer comentários em outros sites e em blogs, fazer compras e visitar museus, entre uma infinidade de possibilidades. Essas são ações em ambientes digitais, mas os domínios em que elas podem ocorrer são vários. No domínio do trabalho, os e-mails e o envio de arquivos a distância pode ser fundamental. Da mesma forma, na escola, a internet pode servir para a pesquisa, o acesso a documentos e a instituições oficiais que estão fisicamente distantes do usuário, a leitura de jornais e de revistas, etc. As pessoas, ao fazerem seus letramentos digitais, dão à rede um sentido atrelado às suas necessidades e vontades.

O letramento digital pode acontecer por meio de agências as mais diversas, independentemente da escola [Ribeiro, 2008]. Mas esta instituição pode ser também uma de suas agências fundamentais. Para alcançar algum grau de letramento digital, as pessoas precisam aprender ações que vão desde gestos e o uso de periféricos da máquina até a leitura dos gêneros de texto que são publicados em ambientes on-line e expostos pelo monitor. Por exemplo: sites podem conter crônicas, anúncios de emprego, anúncios publicitários, notícias, reportagens, ensaios, resumos de artigos científicos, os próprios artigos, etc. Em muitos casos, a diferença entre as novas mídias e os livros, por exemplo, é que impressos são mídias unplugged, off-line.

Pessoas que ainda não têm letramento digital têm dificuldade de lidar com equipamentos. É preciso saber como usar o teclado, o mouse, dar dois cliques para abrir programas, um clique para acessar links, usar logins e senhas, etc. Depois que ultrapassam essa fase "motora", conhecem a navegação em ambientes digitais<sup>1</sup>, a participação, a leitura, a publicação. O letramento digital está dentro do continuum do letramento mais amplo, não linearmente, mas numa rede de possibilidades que se entrecruzam. Ele pode começar no impresso e partir para os meios digitais, uma vez que muitas ações são semelhantes nesses ambientes. Ou fazer o trajeto no sentido contrário. O importante é compreender que a relação entre os dispositivos para a comunicação foi recentemente reconfigurada. Consequentemente, as possibilidades e as exigências do letramento, também.

Se o letramento digital é um conjunto de habilidades desenvolvido pelo usuário, de outro lado, tem-se o esforço dos produtores de sistemas (sites, softwares, etc.) para que esse sistema seja o mais fácil possível de utilizar. Segundo o serviço norteamericano de usabilidade (disponível na internet e administrado pelo U.S. Department of Health & Human Services, trata-se de "quão bem os usuários podem aprender e usar um produto para alcançar seus objetivos e quão satisfeitos esses usuários ficam com esse processo" [USABILITY.GOV, 2010, on-line, tradução nossa]. Os pesquisadores da usabilidade de sites e sistemas medem a "qualidade da experiência do usuário", por exemplo, em relação à facilidade de aprendizagem, eficiência, memorização de caminhos, frequência e gravidade dos erros, satisfação subjetiva, etc. Um site bemplanejado tem sua navegabilidade aumentada, ou seja, o usuário não sentiria dificuldades em aprender a selecionar suas trilhas dentro do sistema.

#### 2. Letrados digitais

-

Segundo Ribeiro [2003, p. 10], "dois terços da população brasileira maior de quinze anos não têm o nível mínimo de escolarização que a Constituição garante como direito a todos: as oito séries do Ensino Fundamental". O resultado do último Indicador Nacional de Alfabetismo Funcional, no entanto, aponta a diminuição desse número, isto é, os jovens brasileiros estão ficando mais escolarizados (47% têm nível básico de instrução – fundamental e médio – INAF, 2009). Ainda assim, isso quer dizer que o letramento digital que poderia ocorrer em escolas equipadas (inclusive por projetos do governo) ainda soa como luxo para muitos cidadãos.

Os dados do INAF diretamente relacionados ao uso e ao acesso ao computador eram enfáticos em 2003: das classes D e E, apenas 4% utilizavam eventualmente computador. As classes B e C ficavam nos 15% e a classe A usava computador, "ao menos eventualmente", em 41% dos casos. É evidente que o fato de pertencer a uma ou a outra classe social determina, em grande medida, o acesso à máquina e à rede. Letrados digitais, portanto, são mais raros nas classes menos favorecida. Esse cenário se mantém assim em relação às classes sociais, mas a chegada do computador aos

<sup>&</sup>lt;sup>1</sup> Novais (2008) afirma a existência de experiências genuinamente digitais que contaminam outras, em um cruzamento importante entre mídias.

domicílios já atinge os 44% da população urbana e a 40% do Brasil no geral. O acesso à máquina também ocorre nas classes mais pobres, no entanto é mais comum que haja um número alto de usuários por computador, diferentemente das classes mais altas [CGI BR, 2009]

Segundo dados do IBGE [IBGE, 2007], 21% das pessoas maiores de 10 anos acessaram a internet de algum ponto, por meio de microcomputador, no Brasil, nos últimos três meses de 2005. Dessa época para cá, o acesso à internet cresceu, de maneira geral, atingindo 66% dos computadores, muito embora as taxas de crescimento desse acesso variem conforme as condições socioeconômicas das regiões brasileiras [CGI BR, 2009]. O perfil dos usuários brasileiros da internet aponta para uma maioria de jovens (com idade média de 28 anos, sendo a maior fatia do grupo pessoas que têm entre 15 e 17 anos), assim como para proporções tais que: quanto mais escolarizado e financeiramente privilegiado, mais conectado o jovem está. Estudantes e pessoas empregadas têm mais facilidade de acesso. Pessoas envolvidas em áreas como as ciências e as artes são as que mais acessam a internet, em oposição a áreas como a dos trabalhadores agrícolas. A metade da população respondente acessou a rede de casa e 39,7%, do trabalho. O acesso à WWW em estabelecimentos de ensino foi de 25,7%. As tarefas executadas na Web variam muito conforme a idade e o sexo dos informantes da pesquisa, mas giram mais em torno de educação e entretenimento do que de outros temas. Pesquisa recente do Centro de Estudos sobre as Tecnologias da Informação e da Comunicação (CETIC.br) aponta o crescimento do uso de computadores em casa e certa mudança de comportamento do usuário em relação às tarefas na internet [CGI BR, 2009].

#### 3. O Site da Escola

A escola e o professor têm sido entendidos como potenciais multiplicadores do letramento digital. Caso não fosse assim, não haveria tantas discussões em torno do tema "informática na escola". Mesmo que a tarefa não seja escolar, o uso do computador para fins de sobrevivência no trabalho ou nas relações sociais é de suma importância para algumas comunidades. Isso sem falar nas possibilidades de atuação cidadã na rede: sites de busca a desaparecidos, entidades de classe, discussões sobre temas sociais, produção de notícias em jornais (em sistemas que lidam com o conceito de Web 2.0), escolha de prioridades nas listas dos orçamentos participativos de Prefeituras, etc.

Mesmo sabendo que grande parte da população brasileira ainda não tem acesso ao computador ou não utiliza a internet (menos ainda com acesso de banda larga), há um perfil de usuário e estudante que age ao contrário do "leitor analógico". É possível encontrar crianças e adolescentes que dominam várias possibilidades da utilização de computadores e da internet. Entre esses garotos, é comum também que não saibam pesquisar em enciclopédias de papel e nem consigam encontrar notícias nas páginas do jornal. Alguns autores têm lidado com esse perfil de jovem, rebatizando-o como "geração Y" [Tapscott, 1999] ou "Homo zappiens" [Veen; Vrakking, 2009].

Do outro lado, estão meninos e meninas que não têm contas de e-mail e nem conseguem sair da primeira página do buscador. Não dominam os gestos motores para o contato com a máquina: mouse, duplo clique, arrastar e soltar, barra de rolagem, pressão no "enviar" ou "enter", etc. Todas essas operações precisam ser aprendidas, mesmo que a agência de letramento responsável por isso não seja a escola. E normalmente não é. Ribeiro (2007) mostra que o acesso ao ensino superior, para muitos jovens, também representa o primeiro contato mais intenso com os usos acadêmicos do computador. Ribeiro e Coura-Sobrinho (2009), ao investigar o perfil de letramento digital de alunos ingressantes no ensino médio/técnico do Centro Federal de Educação Tecnológica de Minas Gerais (CEFET-MG), obtêm dados importantes para a composição de um perfil do jovem estudante daquela instituição. Segundo os autores, a maioria dos recémchegados indica o ambiente doméstico como o espaço onde começaram a aprender alguns usos do computador. Uma análise mais ampla se segue a esse dado. Ribeiro e Coura-Sobrinho (2009) apontam que a escola não tem sido a agência de letramento digital mais importante, no entanto,

> ela aparece como um dos ambientes em que é possível acessar a máquina, numa curiosa relação de apropriação que não se inicia no mesmo ambiente em que tem seu começo. Certamente, a apropriação que o aluno faz da máquina em casa e na escola é diferente.

Segundo consta na pesquisa dos autores, entregar trabalhos digitados já era prática comum aos jovens que entravam no CEFET-MG em 2008. O uso do e-mail para entrega de tarefas aos professores apareceu com baixa taxa de ocorrência. Apresentações orais de tarefas já admitem o uso de recursos da informática, tais como aplicativos para produção de apresentações digitais na forma de slides. Além disso, o fato de a escola aderir fortemente a expedientes administrativos no mundo digital pode auxiliar na iniciação ao letramento digital de um grande contingente de estudantes, corroborando os achados de Ribeiro (2007).

Muitas instituições têm sites, mantêm formas de comunicação entre pais, alunos e direção, além de fazerem todo o controle de notas e frequência, reserva de espaços, agendas e calendários em sistemas on-line. Para acessar esses sistemas, os alunos recebem senhas e logins sem os quais não podem monitorar suas vidas acadêmicas. Essa é uma realidade do ensino superior e da escola básica. Segundo Ribeiro e Coura-Sobrinho (2009), no caso dos estudantes recém-chegados ao CEFET-MG, 84% ainda monitoravam suas notas por meio do professor, que fazia os lançamentos em diários de papel. O próprio CEFET-MG havia aderido à plataforma digital para controle acadêmico do ensino médio no primeiro semestre de 2008, pelo menos um ano e meio depois de tê-lo feito no ensino superior. A despeito disso, a escola mantinha um site há quase uma década e, dos estudantes recém-chegados, 57% declararam ter vindo de escolas que mantinham sites na web. Passaremos, então, ao site do CEFET-MG.

## 4. Testes de Navegação em Site de Instituição de Ensino Superior

O site do CEFET-MG é considerado "difícil de usar" por seus alunos, no entanto, as pessoas aprendem a lidar com os sistemas à medida que interagem com eles [Ribeiro, no prelo]. O aluno que ingressa na instituição passa a fazer parte de uma comunidade de usuários que mantêm estreita relação com o site. Matrícula, notas, emails, marcação de laboratórios, recados, notícias, entre outros itens, ficam disponíveis na web no endereço do site e em seu sistema fechado, para uso exclusivo dos alunos.

Aprender a utilizar o site da escola parece importante para o letramento digital dos sujeitos, que se incorporam a uma comunidade de práticas $^2$ .

Em 2008, a interface do site do CEFET-MG passou por modificações que foram consideradas melhorias pelo setor responsável por esse sistema. Não houve testes de usabilidade, nem consulta sistemática à comunidade usuária do endereço. As alterações ocorreram, principalmente, em relação a características visuais do site, com pouca intervenção na recategorização de conteúdos e na proposta de navegação.

Com o intuito de conhecer a proposta do site e a maneira como o estudante lida com ele, especialmente em algumas tarefas essenciais ao aluno, desenvolvemos propostas de tarefas para que estudantes buscassem informações no site novo do CEFET-MG. Esta pesquisa investiga, portanto, a qualidade e a eficácia da interação dos usuários com a interface, sem, no entanto, a intenção de tirar conclusões generalizadas sobre os achados. Com base em nosso estudo, talvez seja possível fazer inferências sobre certa tipicidade de comportamento do usuário-aluno, ou seja, aquele que navega à procura de determinados serviços e informações na página da escola.

Estabelecemos cinco tarefas a serem realizadas no site novo por cinco alunos novatos de graduação. A lista de atividades foi informada por meio de documento escrito, sem interferência dos avaliadores. Para permitir comparações, construímos uma matriz como parâmetro de navegação adequada, conforme proposta do design do site.

| <b>TAREFA</b>                                                                    | <b>TRILHA IDEAL</b>                                                                                                    |
|----------------------------------------------------------------------------------|----------------------------------------------------------------------------------------------------|
| Encontrar o nome do diretor do CEFET-MG                                          | Instituição (MS)! Diretoria geral (ML)                                                                                                    |
| Encontrar o calendário acadêmico do primeiro<br>semestre de 2008                 | Calendário Escolar (ML)                                                                                                    |
| Saber como enviar mensagem para a diretoria de<br>graduação                      | Fale Conosco (MS)                                                                                                    |
| Encontrar o link para download da estrutura<br>curricular da Engenharia Mecânica | Graduação (ML) Engenharia Mecânica (link na<br>lista<br>de<br>da<br>cursos.<br>no<br>corpo<br>página)>www.engenhariamecanica.cefetmg.br<br>(link no fim do texto)>Estrutura Curricular (link de<br>download) |
| Encontrar normas acadêmicas do CEFET-MG                                          | Graduação (ML) > praticamente qualquer um dos<br>cursos no corpo da página>no link para o curso no<br>fim da página>Normas OU Normas Acadêmicas<br>(ML)                                                      |

Quadro 1. Tarefas e trilha ideal para navegação no novo site do CEFET-MG.

O ambiente de pesquisa foi o Centro de Computação Científica (CCC) do campus II do CEFET-MG, em Belo Horizonte, no mês de maio de 2008. Os computadores utilizados foram modelos Lenovo, da Dell, com processadores Pentium D 3.2 GHz, com 1 GB de memória RAM e sistema operacional Windows XP, monitores LCD de 17 polegadas com resolução de tela de

-

<sup>&</sup>lt;sup>2</sup> Segundo Farinelli (2008), o conceito de "comunidade de prática" foi criado por Etienne Wenger e "consiste na ideia de pessoas ligadas informalmente por interesses comuns no aprendizado e, principalmente, na aplicação prática do aprendido".

1280 x 768 pixels. Para o acesso às páginas foi utilizado o navegador Mozilla Firefox (versão 2.14). O percurso de navegação de cada usuário-aluno foi gravado em vídeo, com o programa CamStudio 2.4 (http://camstudio.org/), software gratuito e de código aberto.

Durante a realização dos testes, utilizamos também as anotações feitas pelos pesquisadores. Com base nos vídeos, passamos à análise de problemas e facilidades na realização de cada tarefa, a partir de parâmetros estudados previamente [Leavitt; Schneiderman, 2006].

#### 5. Resultados e Discussão

Serão apresentados aqui os resultados da navegação e do cumprimento de tarefas dos participantes da pesquisa. Os níveis de dificuldade de cada solicitação variaram do mais fácil ao mais difícil. Utilizaremos as legendas para nos referir aos menus do site do CEFET-MG. Tais legendas são válidas também para as páginas internas, uma vez que a estrutura visual interna é a mesma da home, indício da consistência [Leavitt; Schneiderman, 2006] das páginas do site.

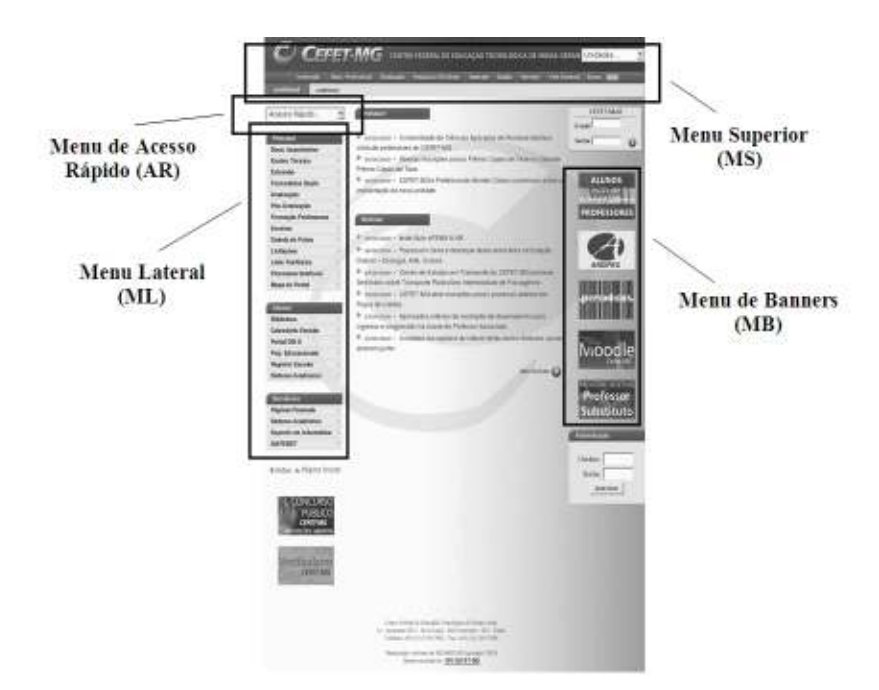

Figura 1. Legenda dos menus do novo site do CEFET-MG (10.6.2008).

#### 5.1 Encontrar o nome do diretor do CEFET-MG

O cumprimento desta tarefa seria possível por meio do link Instituição, no menu superior, e por Diretoria Geral, no menu lateral. Os alunos Caio, Paulo, Ana e Vera (nomes fictícios) alcançaram o objetivo em segundos, sem erros ou com desvios logo corrigidos. Apenas o usuário André gastou mais tempo, despendendo dois minutos e 40 segundos e se desviando da meta por duas vezes. Ele começou lendo todos os menus, clicando primeiramente em Acesso Rápido. Clicou depois em Instituição (MS), mas não viu o link Diretoria Geral (ML), optando por Conselho Diretor (ML). Foi para Informações (ML), onde não encontrou a solução para a tarefa, e desistiu momentaneamente. Antes de terminar os testes, o usuário voltou à primeira tarefa e a completou rapidamente, sem erros, o que sugere que, de fato, o usuário "aprende" a "lógica" do site, o que confirma a consistência e a organização como elementos importantes para melhorar a usabilidade da página.

#### 5.2 Encontrar calendário acadêmico do primeiro semestre de 2008

Caio, Ana e Vera encontraram o que lhes foi solicitado em pouco tempo, sem erros de percurso. Foram seus tempos, respectivamente, 15, 15 e 10 segundos. André e Paulo seguiram outra lógica, embora também tenham alcançado a meta. O primeiro completou a tarefa em 15 segundos, com um erro, já que começou clicando no link Graduação (ML), mas logo percebeu o link Calendário Escolar (ML). O segundo aluno completou a tarefa em 22 segundos, também com um erro, uma vez que preferiu clicar no link Graduação (ML), porém também percebeu logo o link Calendário Escolar (ML). Esses trajetos ocasionam um clique a mais, no entanto, parecem sugerir a lógica preferencial para muitos usuários: o calendário da graduação deveria estar dentro da categoria mais ampla Graduação.

#### 5.3 Enviar mensagem para a Diretoria de Graduação

A trilha ideal para o cumprimento dessa tarefa era simplesmente dirigir-se ao Fale Conosco, no menu superior da página. Caio e Paulo compreenderam bem essa categorização e alcançaram a meta, respectivamente, em 23 e 21 segundos, sem desvios. André, Ana e Vera agiram de forma diferente, fazendo outros trajetos e demorando mais e, no caso de Vera, não conseguindo cumprir a tarefa.

André completou o trajeto em 22 segundos, com um erro. Começou indo ao link Graduação (ML) e, posteriormente, em Fale Conosco (MS), concluindo a tarefa. Ana demorou um minuto e 9 segundos, mas não se desviou. Ela clicou no Acesso Rápido e então em Fale Conosco (AR), completando a tarefa. Já Vera não chegou a cumprir o que lhe havia sido solicitado, gastando dois minutos e 33 segundos e cometendo três erros. Clicou, primeiramente, no link Instituição (MS), depois retornou à página inicial e clicou no link Graduação (ML). Mais adiante, a aluna clicou no link Quem Somos (MS), não encontrando o que desejava. Clicou então na página de um dos diretores e desistiu da tarefa.

#### 5.4 Download da matriz curricular da Engenharia Mecânica

O caminho ideal para encontrar a matriz curricular de Mecânica era clicar em Graduação (ML), depois em Engenharia Mecânica (link na lista de cursos, no corpo da página), ir até www.engenhariamecanica.cefetmg.br (link no fim do texto) e então acessar Estrutura Curricular (link para download). Todos os usuários completaram a tarefa com pouco mais de 20 segundos e sem erros, menos Ana, que também completou sem erros, mas em dois minutos e 35 segundos.

#### 5.5 Encontrar as normas acadêmicas do CEFET-MG

O percurso mais eficiente para encontrar o documento que registra as normas acadêmicas da instituição era clicar em Graduação (ML) e, em seguida, em praticamente qualquer um dos cursos no corpo da página, no link para o curso no fim da página, em Normas ou Normas Acadêmicas (ML). Neste caso, apenas André e Vera completaram a tarefa, mesmo assim apenas porque a página final da sexta tarefa apresentava o link Normas Acadêmicas no ML, que esses usuários visualizaram. Os outros alunos-usuários

gastaram mais de dois minutos (Ana gastou mais de 10 minutos) até desistirem. Alguns chegaram a procurar as normas no Google, não encontrando.

## 6. Problemas: categorização da informação, duplicidade de links, banners

Ao fazer uma análise do cumprimento das tarefas, percebe-se que a maioria dos problemas de localização ocorre em razão de haver um mapa mental (NORMAN, 2006) mal-formulado, como nas tarefas 2 e 5.

Na segunda tarefa, o problema principal foi o dos links "Graduação" repetidos no ML e no MS, cada um levando a páginas internas diferentes. Os resultados das tarefas 3 e 4, assim como os mapas mentais relacionados a cada uma delas, foram considerados satisfatórios, pois todos os usuários cumpriram-nas sem maiores problemas. Por sua vez, a tarefa 5, além do problema de mapa mental ruim, teve excesso de cliques, inclusive alguns dentro do corpo do texto, o que pode atrapalhar o usuário, que se vê obrigado a ler um texto que não lhe interessa. apenas para encontrar o link que procura, podendo desistir antes de alcançar seu objetivo.

A tarefa 5 merece atenção especial, pois, tratando-se de documento tão importante (Normas Acadêmicas) para qualquer professor, servidor ou aluno, é inaceitável que só se o encontre depois de tantos cliques e escondido nas páginas dos cursos. Na procura pelas Normas, foi bastante comum que os alunos-usuários exclamassem frases como "Tinha que estar aqui!", quando seguiam para algum link ou página, certos da pertinência do caminho e na certeza de encontrar o documento. Também se mostravam frustrados quando não encontravam as Normas ou quando as encontravam em lugares para eles improváveis. Esse tipo de informação deve ser disponibilizada em link na página inicial ou menu dela.

### 7. Considerações finais

Com base em conceitos da usabilidade e em testes feitos com estudantes do CEFET-MG, discutiu-se, neste trabalho, a relação entre os letramentos digitais dos estudantes e a existência de sistemas digitais de gerenciamento de notas ou mesmo o site da instituição em que esses jovens são admitidos. O site da escola é considerado importante no processo de letramento digital, uma vez que, por meio dele, os estudantes aprendem novos letramentos também relacionados a atividades acadêmicas. É importante que esses sites passem a fazer parte das práticas dos jovens, assim como estabeleçam cada vez mais interatividade com seus usuários.

Por enquanto, o site do CEFET-MG mostrou-se um dispositivo de busca de informações, ainda sem interatividade e carente de ajustes em relação a uma melhor adequação ao mapa mental do usuário-aluno. Testes de usabilidade e um projeto sério de implementação de melhorias poderiam ser importantes para um relacionamento mais interessante entre instituição e aluno e mesmo como proposta de criação de um ambiente virtual mais rico e mais propiciador de letramento digital.

Em 2009, a instituição abriu uma conta no Twitter, microblog que permite mais agilidade no contato entre alunos e CEFET-MG, já que as notícias podem ser "seguidas" e interpeladas por todos. Ainda assim, é importante que o site da escola tenha a atenção dos educadores, para que se possa oferecer mais subsídios ao letramento digital dos estudantes.

## Referências

- CGI BR. Comitê Gestor da Internet no Brasil. Pesquisa sobre o Uso das Tecnologias da Informação e da Comunicação no Brasil TIC Domicílios e TIC Empresas 2008. São Paulo: CGI BR, 2009. Disponível em <http://www.cetic.br/>br/>. Acesso em 25/4/2010.
- COSCARELLI, Carla V.; RIBEIRO, Ana Elisa. (2005). Letramento digital: aspectos sociais e possibilidades pedagógicas. Belo Horizonte: Autêntica.
- FARINELLI, Fernanda. Internalizando e externalizando conhecimento em comunidades de prática virtuais: um estudo com profissionais de Tecnologia da Informação. Dissertação (Mestrado em Administração). Fundação Pedro Leopoldo, 2008.

FERREIRO, Emilia. Passado e presente dos verbos ler e escrever. Trad. Cláudia Berliner. São Paulo: Cortez, 2002. (Coleção Questões de nossa época, v. 95)

- IBGE Instituto Brasileiro de Geografia e Estatística. (2007). Acesso à Internet e posse de telefone móvel celular para uso pessoal. Pesquisa nacional por amostra de domicílios 2005. Rio de Janeiro: IBGE.
- ISO 13407. (1999). Human-centred design processes for interactive systems. Gènève: International Organisation for Standardisation.
- LEAVITT, Michael O; SHNEIDERMAN, Ben. (2006). Research-based Web design & Usability Guidelines. Washington: US Government Printing Office.
- NORMAN, Donald A. (2006). O design do dia-a-dia. Trad. Ana Deiró. Rio de Janeiro: Rocco.
- RIBEIRO, Ana Elisa. (2009) Aprendendo a navegar: relato de caso sobre leitura de jornal nas versões impressa e digital. Letras & Letras, Uberlândia 25 (2) 209-217, jul./dez.
- RIBEIRO, Ana Elisa; COURA-SOBRINHO, Jerônimo. O aluno novato do ensino médio/técnico do CEFET-MG e os usos do computador: um novo perfil do jovem estudante. IP. Informática Pública, v. 11, p. 31-53, 2009.
- RIBEIRO, Ana Elisa. "Antes de entrar na faculdade, não tinha esse hábito": leituras de estudantes universitários. In: 16º CONGRESSO DE LEITURA, 2007, Campinas. Campinas: ALB, 2007.
- RIBEIRO, Ana Elisa. Notas sobre as razões pelas quais a escola parece coadjuvante entre as agências de letramento digital. Revista Fonte, Prodemge, p. 96-100, dez. 2008.
- TAPSCOTT, Don. (1999). Geração Digital: a crescente e irreversível ascensão da geração Net. São Paulo: Makron Books.
- USABILITY.GOV. Disponível em <http://www.usability.gov/index.html>. Acesso em 28/4/2010.
- VEEN, W; VRAKKING, B. (2009). Homo Zappiens: educando na era digital. Porto Alegre: Artmed.